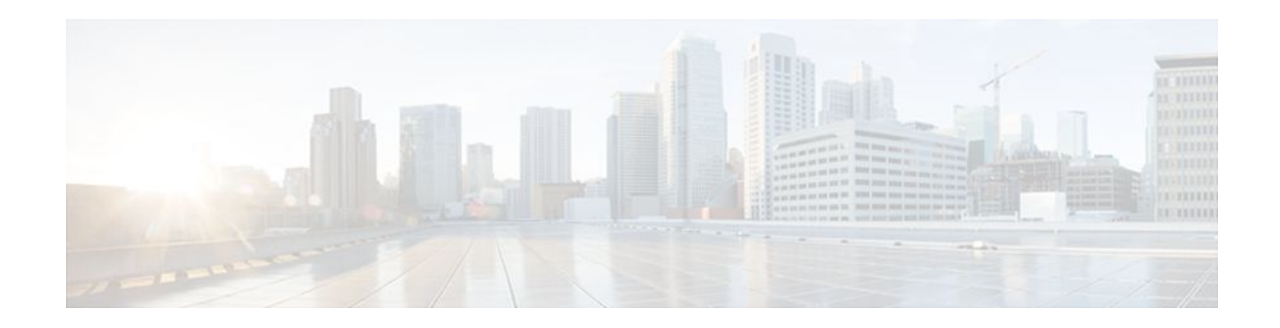

# **Cisco Media Services Proxy**

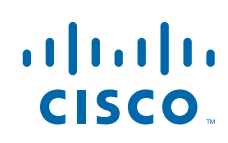

## **media-proxy services**

To configure a Media Proxy Services (MSP) profile and associate the corresponding service parameters, use the **media-proxy services** command in global configuration mode. To remove the MSP profile for a given flow, use the **no** form of this command.

**media-proxy services** {*profile-name* | **profile** *profile-name*}

**no media -proxy services profile** *profile-name*

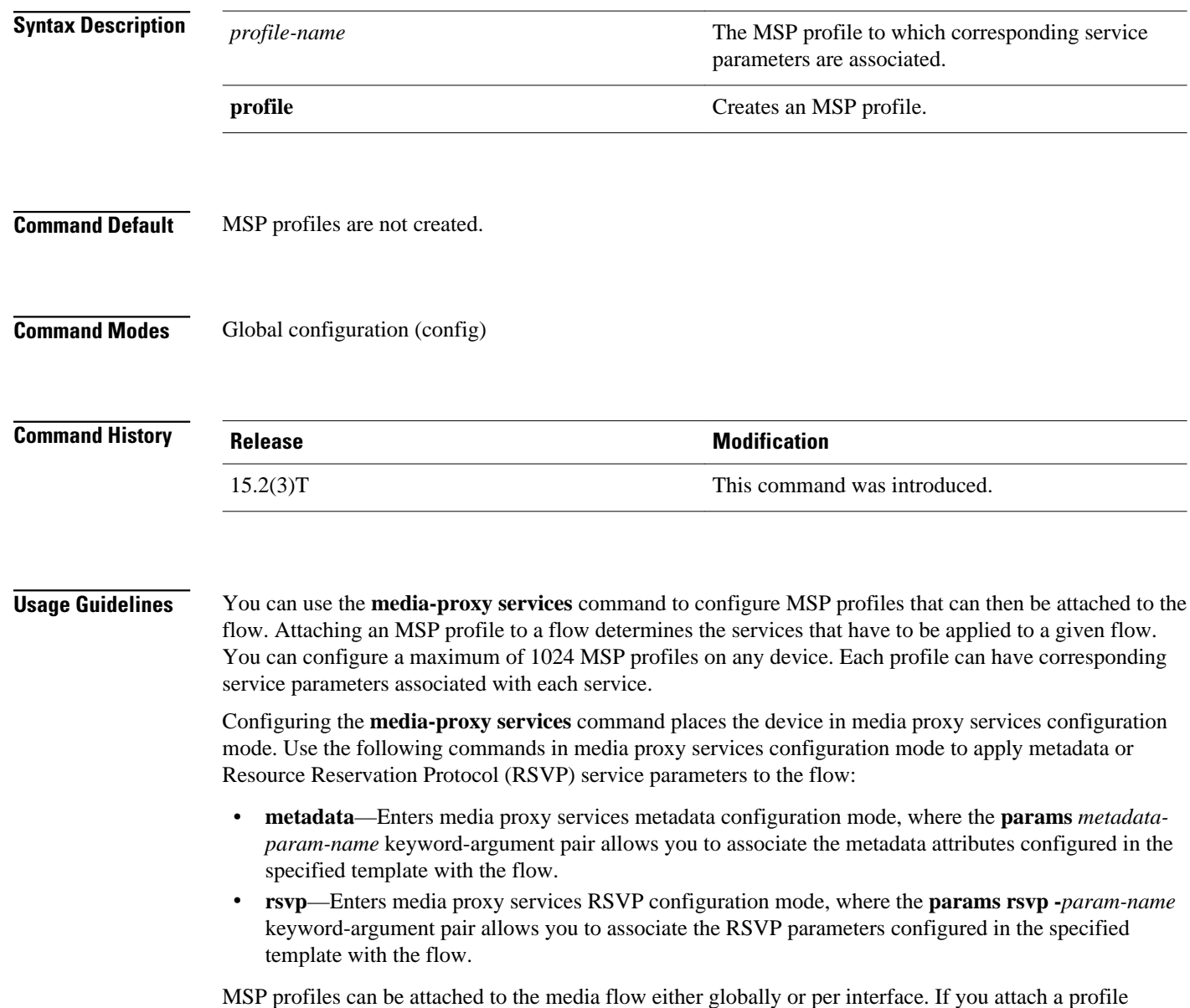

globally, RSVP and metadata attributes in the MSP profile are associated to all the flows identified. If you

attach a profile to an interface, RSVP and metadata attributes that are configured in the profile are associated with each unique flow identified on that interface. Use the **media-proxy services profile** *profile-name* command in global configuration mode to attach the MSP profile globally. Use the mediaproxy services profile profile-name command in interface configuration mode to attach the MSP profile on a per-interface basis.

#### **Examples**

The following example shows how to configure an MSP profile and associate the metadata and RSVP parameters with it:

Device(config)# **media-proxy services profile p1** Device(config-ms)# **metadata** Device(config-ms-md)# **params m1** Device(config-ms-md)# **exit** Device(config-ms)# **rsvp** Device(config-ms-rsvp)# **params rs1** Device(config-ms-rsvp)# **exit**

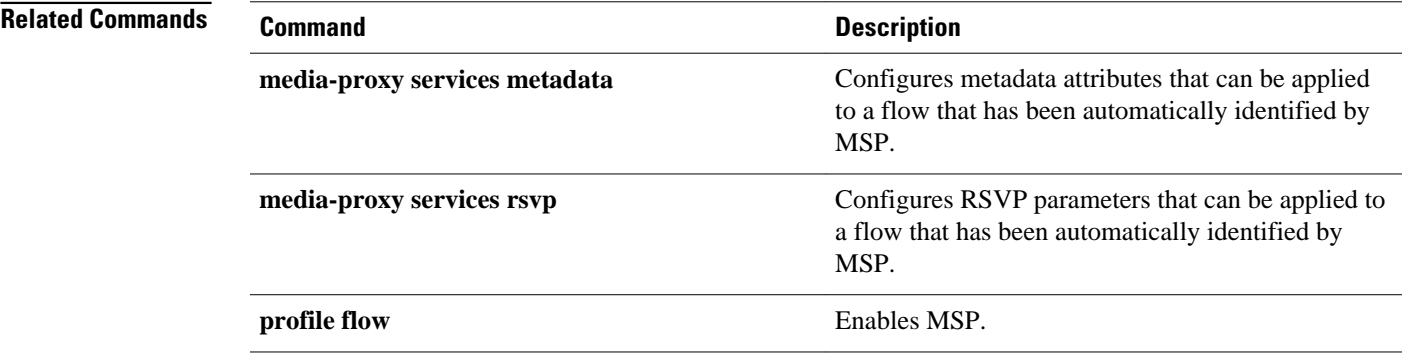

### **media-proxy services metadata**

To manually configure metadata attributes that can be applied to a flow that has been automatically identified by Media Services Proxy (MSP), use the **media services metadata** command in global configuration mode. To remove the metadata attributes that are configured manually, use the **no** form of this command.

**media-proxy services metadata** *metadata-param-name*

**no media-proxy services metadata** *metadata-param-name*

*metadata-param-name* and  $\blacksquare$  Name of the template into which the metadata attributes are configured. Metadata attributes are not configured for any given flow. Global configuration (config) **Release Modification** 15.2(3)T This command was introduced. By default, metadata attributes are automatically gleaned with the device and flow identification. You can use the **media-proxy services metadata** command to manually configure metadata attributes. Any metadata attribute configured manually overrides the automatic method of identification. Configuring the **media-proxy services metadata** command places the device in media proxy services metadata configuration mode. You can enter the following commands for configuring metadata attributes, as required: • **application name** *application-name* [**vendor** *vendor-name* **version** *version-number*]—Configures the name of the application, the vendor, and the version number. • **bandwidth** *bw-kbps*—Configures the bandwidth of the flow, in kb/s. • **clock-frequency** bp/s—Sets the desired clock rate, in bits per second (bp/s). • **cname** *name*—Configures the cannonical name. Consists of the user and domain name in one of the following formats: user@example.domain.com or user@10.10.10.1. • **default** *parameter*—Sets the specified parameter to its default value. • **domain-name** *domain*—Configures the domain name of the application. • **email** *email-id*—Configures the email ID of the user. • **mime-type** *type*—Configures the Multipurpose Internet Mail Extensions (MIME) type of the flow. **Syntax Description Command Default Command Modes Command History Usage Guidelines**

- **payload-type** *type*—Configures the payload type for a given flow.
	- **session-id** *id*—Configures an identifier for the established session.
- **ssrc** *value*—Configures the synchronization source (SSRC) value for a given flow. Valid range is from 0 to 4294967295.
- **username** *name*—Configures the user name.

**Examples**

The following example shows how to manually configure metadata attributes that can be applied to a flow:

```
Device> enable
Device# configure terminal
Device(config)# media-proxy services metadata mt1
Device(config-ms-md)# application name app1
Device(config-ms-md)# bandwidth 10000
Device(config-ms-md)# payload-type 7
Device(config-ms-md)# session-id 23
```
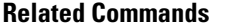

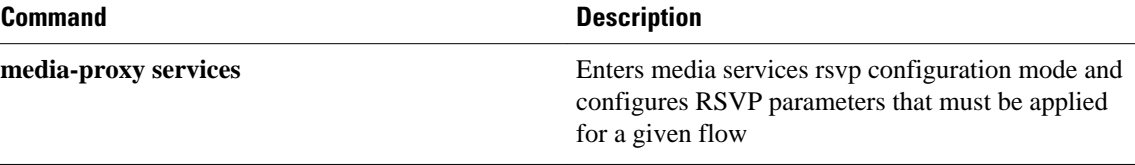

### **media-proxy services rsvp**

To manually configure Resource Reservation Protocol (RSVP) parameters that can be applied to a flow that has been automatically identified by Media Services Proxy (MSP), use the**media-proxy services rsvp** command in global configuration mode. To remove the manually configured RSVP parameters, use the **no** form of this command.

**media-proxy services rsvp** *rsvp-param-name*

**no media-proxy services rsvp** *rsvp-param-name*

*rsvp-param-name* Name of the template into which the RSVP parameters are configured. RSVP parameters are not configured for any given flow. Global configuration (config) **Release Modification** 15.2(3)T This command was introduced. By default, RSVP parameters are automatically gleaned with the device and flow identification. You can use the **media-proxy services rsvp** command to manually configure RSVP parameters. The RSVP parameters that are signaled from the endpoints are overridden by the manually configured RSVP parameters. Configuring the **media-proxy services rsvp** command places the device in media proxy services RSVP configuration mode. You can enter the following commands for configuring RSVP parameters, as required: • **bandwidth** *bw*—Configures the bandwidth, in kilobits per second (kb/s). • **max-burst** *burst-rate*—Configures the largest amount of data allowed in a flow, in kilobytes (KB). Valid range is from 1 to 65535. • **peak-rate** *rate*—Configures the peak rate, in kbps, for a given flow. • **priority** {**defending** *defend-value* | **premption** *prempt-value*}—Configures the defending and the preemption priority for the flow. Defending priority is the priority that overtakes the preemption priority. After a flow has been admitted, the preemption priority becomes irrelevant. Instead, the defending priority of the flow is compared with with the preemption priority of new flows. The valid range is from 1 to 7. **Syntax Description Command Default Command Modes Command History Usage Guidelines**

Preemption priority is the priority of the new flow that is compared with the defending priority of previously admitted flows. Higher values represent higher priority. The valid range is from 1 to 7.

#### **Examples**

The following example shows how to configure a template containing RSVP parameters that can be applied for a given flow:

```
Device(config)# media-proxy services rsvp rs1
Device(config-ms-rsvp)# bandwidth 1012
Device(config-ms-rsvp)# max-burst 3000
Device(config-ms-rsvp)# priority defending 2
```
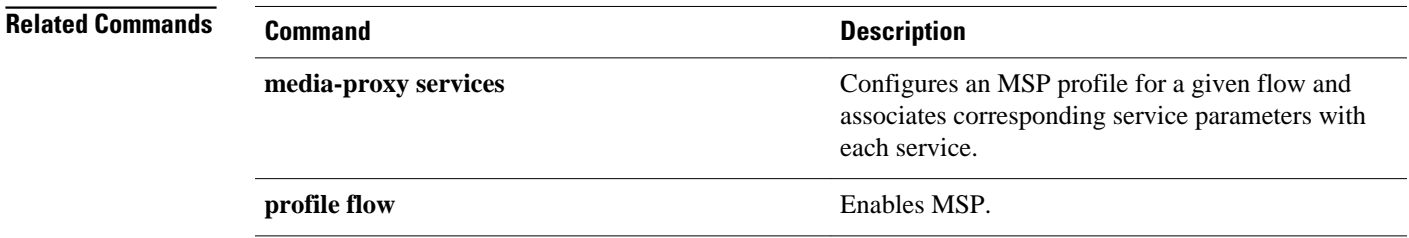

# **profile flow**

To enable Media Services Proxy (MSP), use the **profile flow** command in global configuration mode. To disable MSP, use the **no** form of this command.

**profile flow** [ **protocol** [*protocol-name* ] | **source limit** *max-entries* ]

**no profile flow**

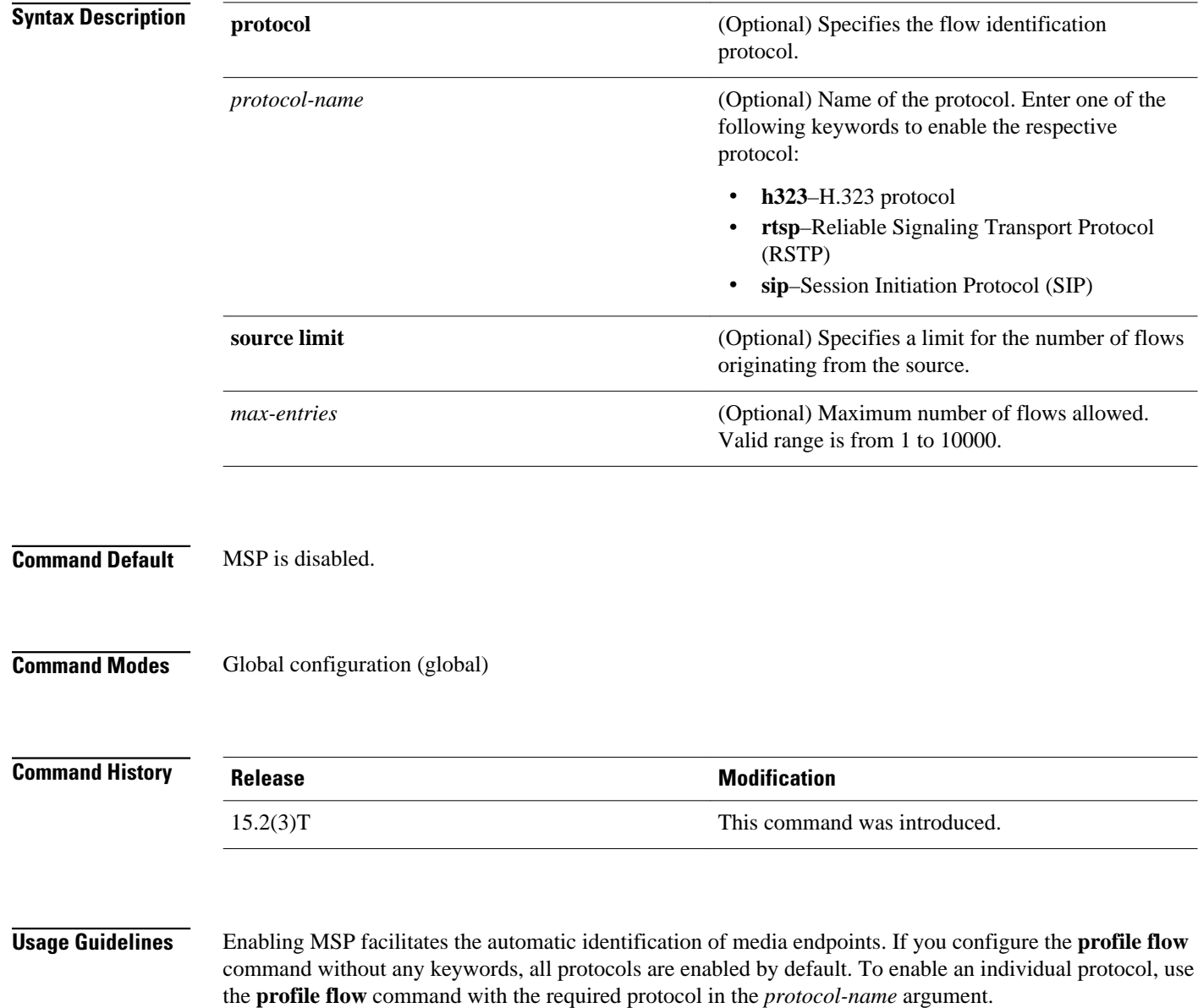

#### **Examples**

The following example shows how to enable the required protocol for MSP:

Device> **enable** Device(config)# **profile flow protocol sip**

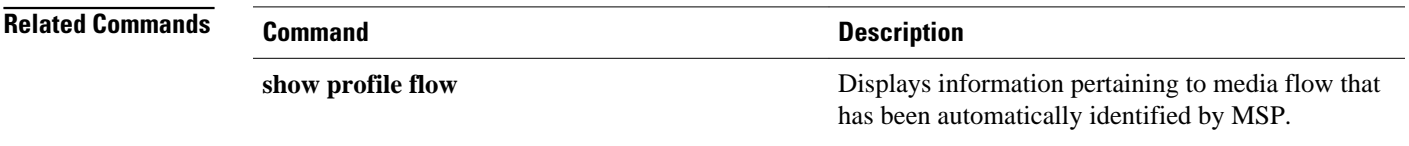

### **profile flow port-map**

To configure user-defined port numbers for flow and device identification protocols in Media Services Proxy (MSP), use the **profile flow port-map** command in global configuration mode. command in global configuration mode. To disable user-defined port numbers for flow and device identification protocols in MSP, use the **no** form of this command.

**profile flow port-map** *protocol-name* [**tcp**|**udp**] *port-number*

**no profile flow port-map** *protocol-name* [**tcp**|**udp**] *port-number*

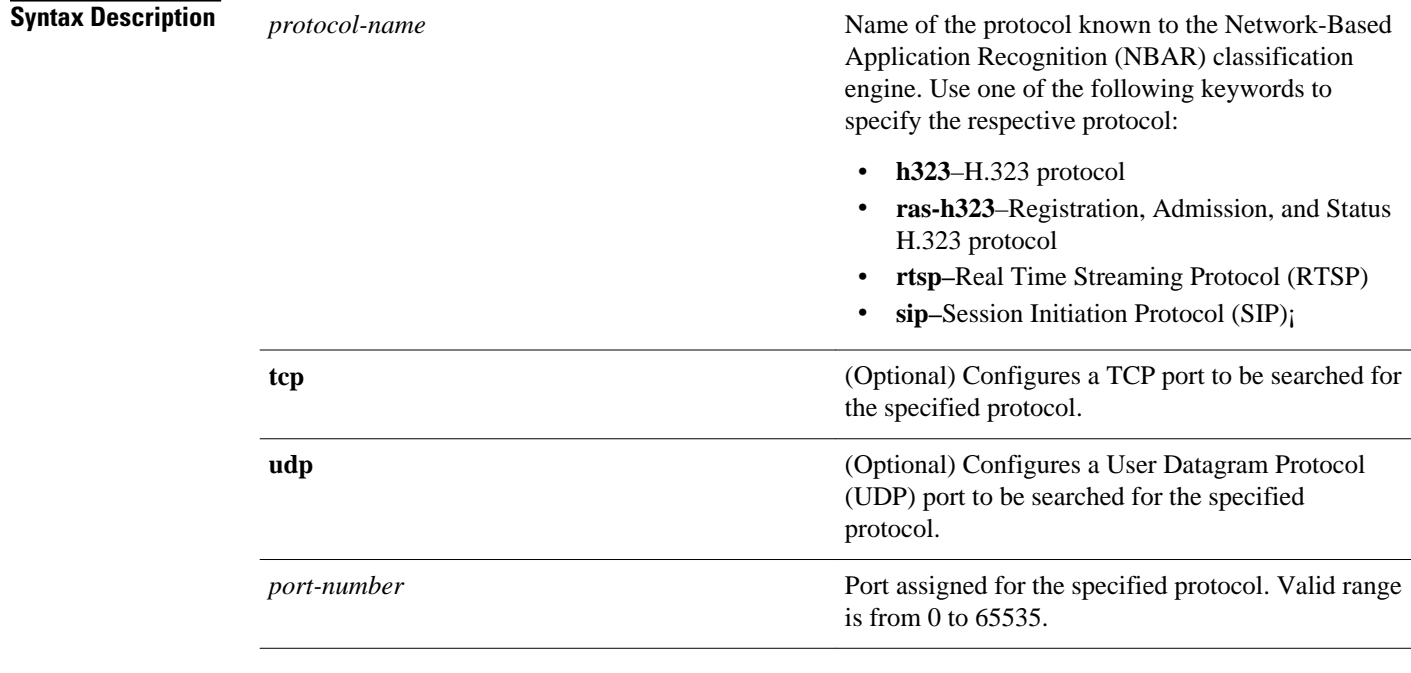

#### **Command Default**

Standard port numbers for the static protocols are as follows:

- H.323—1718, 1719, 1720
- mDNS—5353
- RTSP—554
- SIP—5060/5061

Global configuration (global) **Command Modes**

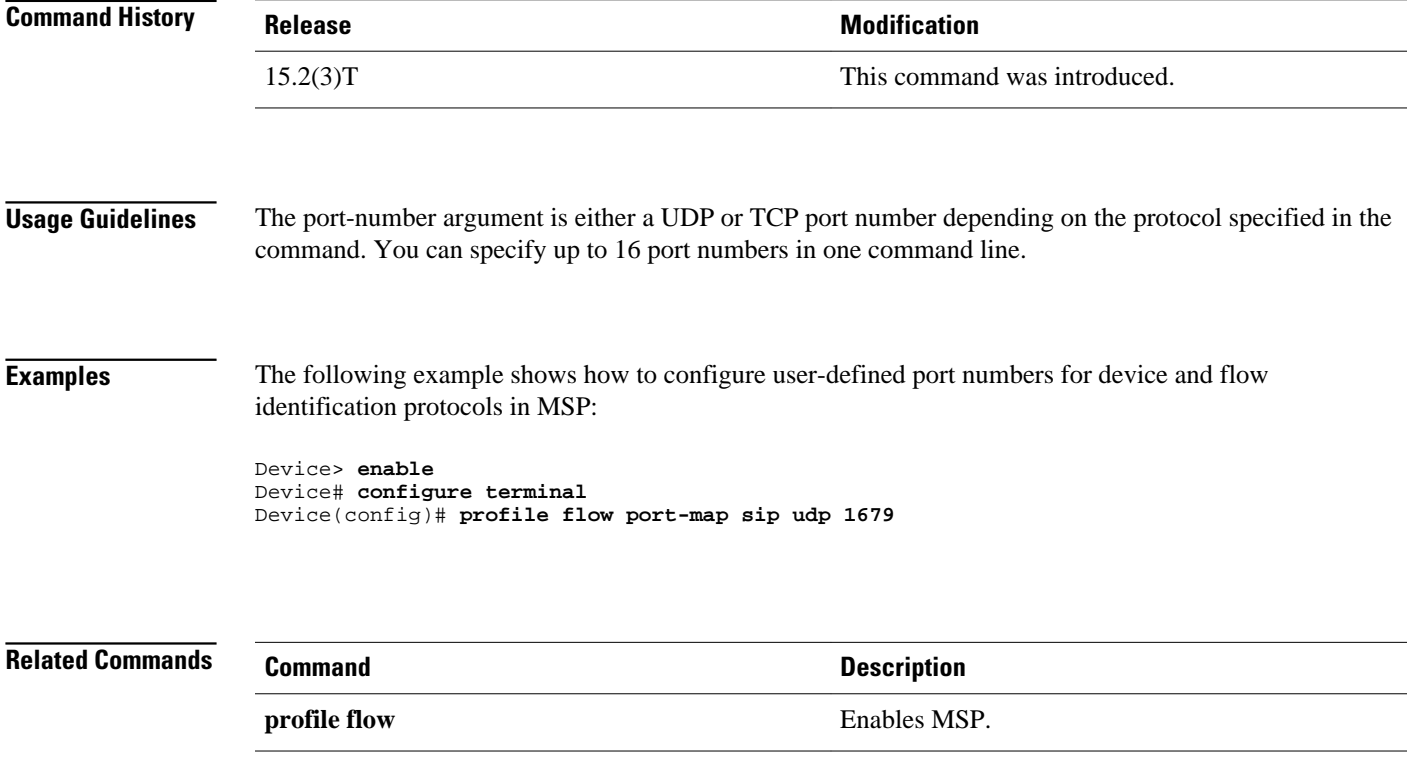

### **show profile device**

To display details pertaining to endpoints that are automatically identified by Media Services Profile (MSP), use the **show profile device** command in privileged EXEC mode.

#### **show profile device**

- This command has no arguments or keywords. **Syntax Description**
- Privileged EXEC (#) **Command Modes**

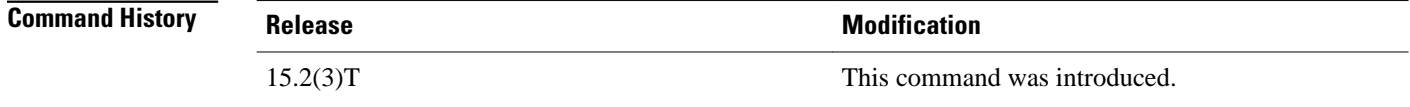

**Examples**

The following is sample output from the **show profile device** command:

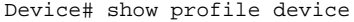

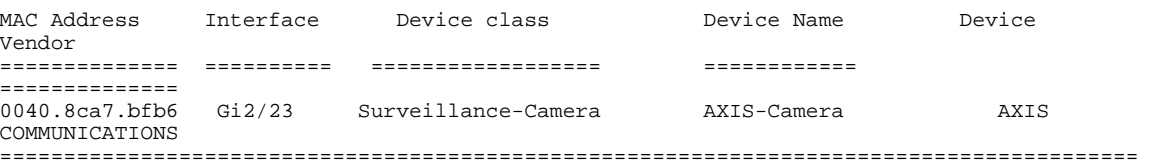

The table below describes the significant fields shown in the display.

*Table 1 show profile devices Field Descriptions*

| <b>Field</b>       | <b>Description</b>                                          |
|--------------------|-------------------------------------------------------------|
| <b>MAC</b> Address | The MAC address of the device connected to the<br>endpoint. |
| Interface          | Interface to which the device is connected.                 |
| Device class       | Type of device.                                             |
| Device Name        | Name of the device.                                         |
| Device Vendor      | Name of the vendor of the device.                           |
|                    |                                                             |

#### **Related Commands**

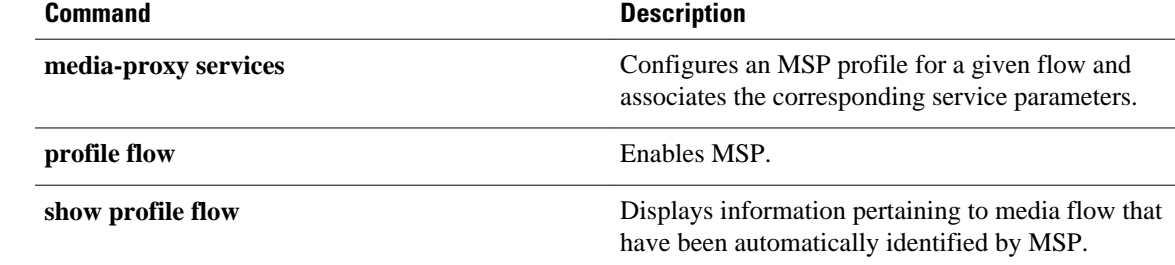

# **show profile flow**

To display information pertaining to media flow that has been automatically identified by Media Services Proxy (MSP), use the **show profile flow** command in privileged EXEC mode.

**show profile flow** [ *statistics* [*protoco*l]]

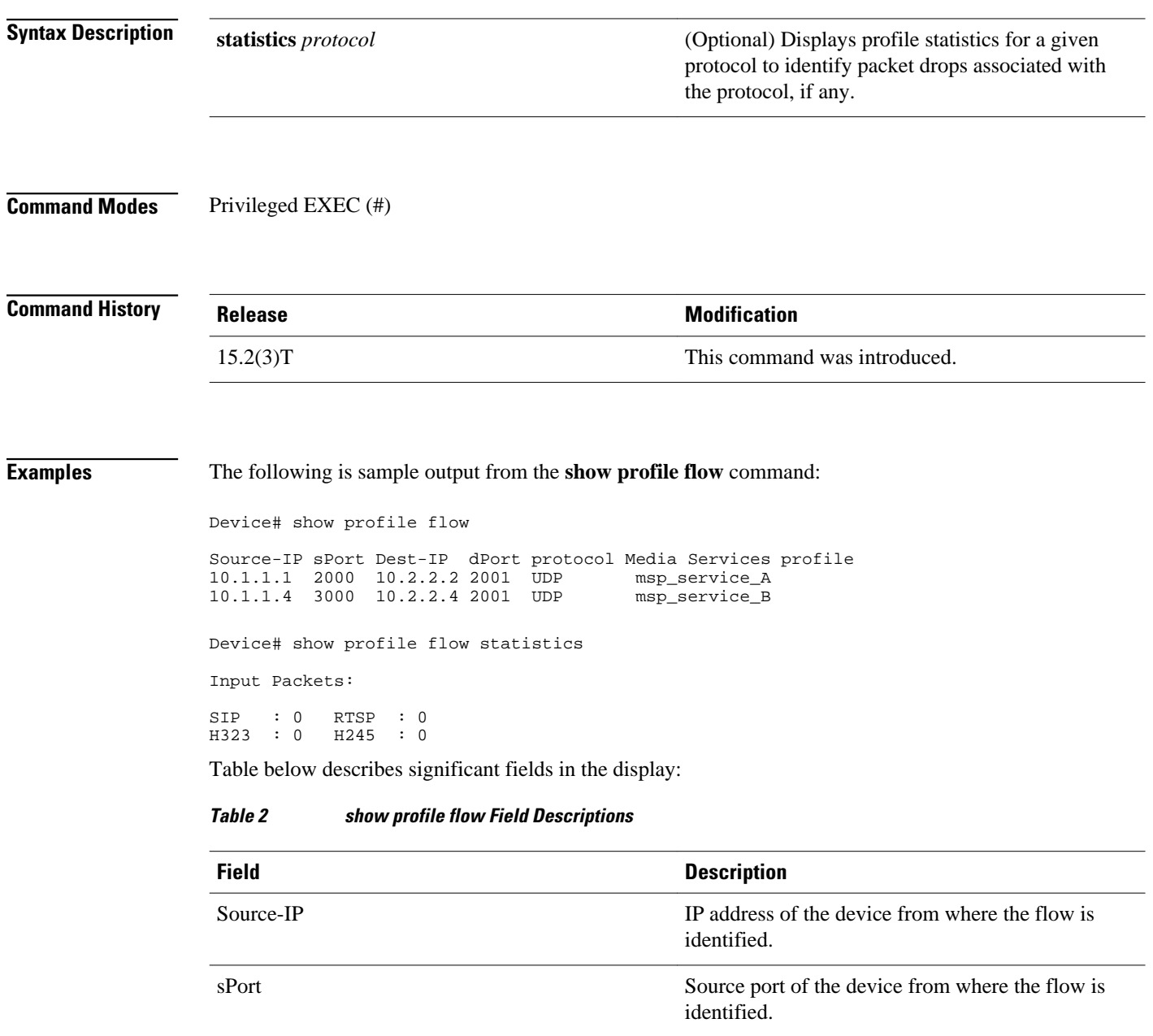

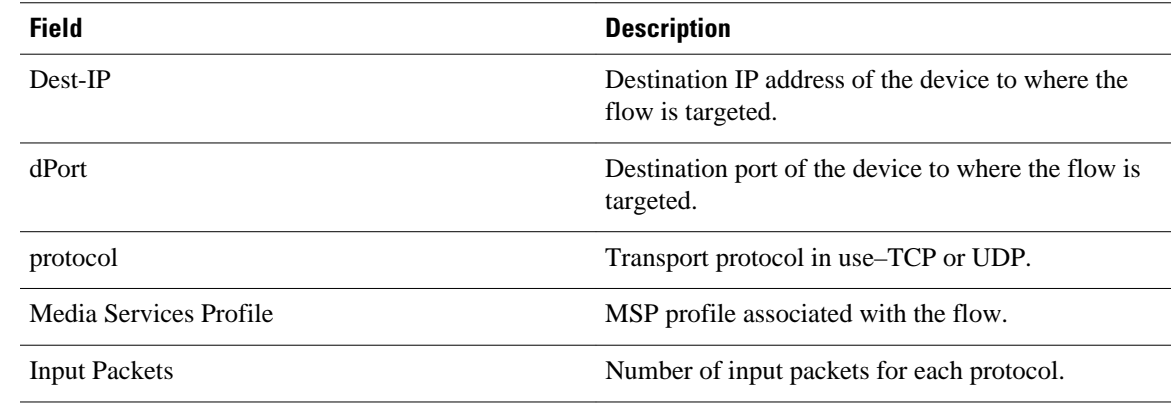

#### **Related Commands**

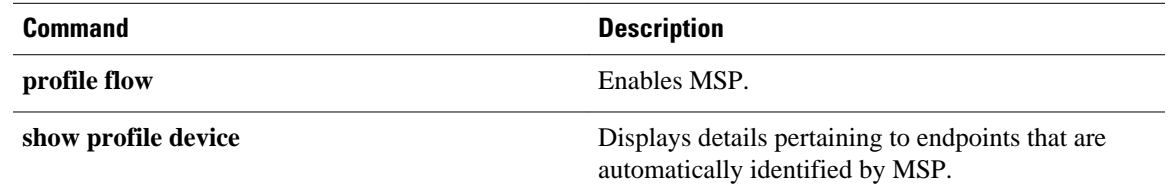

© 2012 Cisco Systems, Inc. All rights reserved.